## **Titre**

## Dans WORD,

- 1. J'insère un en-tête en cliquant deux fois en haut de la page. J'y inscris le titre.
	- En bas de la page, je fais le pied de page (nom, groupe, date, enseignant).
	- Pour sortir de l'en-tête et du pied de page, je clique deux fois au centre de la page.
- 2. Je mets mon texte à double interligne  $\mathbb{E}$   $\div$  et je le justifie
- 3. Les caractères doivent être en 12 points Times New Roman ou Arial.
- 4. J'enregistre mon travail, une première fois selon les consignes de mon enseignante (sur une clé USB, le N : ou sur le T :).

Pour enregistrer une première fois:

- Appuie sur « Fichier » dans la barre d'outils ;
- Sélectionne « Enregistrer sous » et choisis l'endroit selon les consignes ;
- Nomme le fichier en lien avec le travail + mon nom ;
- Pour les prochains enregistrements, appuie simplement sur la disquette

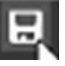

Léah Watchorn Mme Allard 18 octobre 2018 Groupe 32